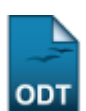

# **Consultar Avaliação Institucional**

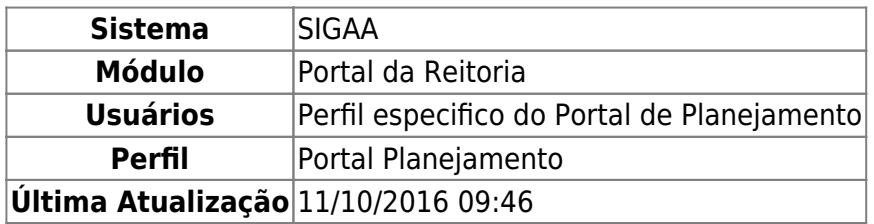

Esta funcionalidade permite ao usuário consultar o resultado sintético da avaliação institucional dos docentes, de acordo com o departamento e o período informados ao sistema.

Para realizar esta operação, acesse o SIGAA → Módulos → Portal da Reitoria → Graduação → Consultas Gerais → Avaliação Institucional.

A seguinte tela será exibida:

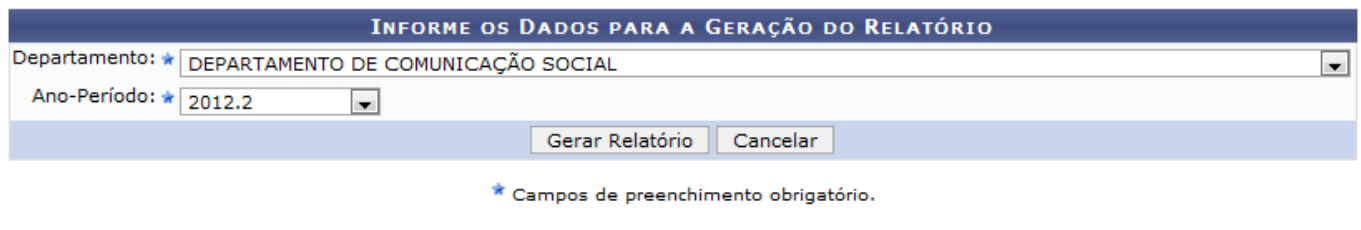

Portal da Reitoria

Caso queira desistir da operação, clique em *Cancelar*.

Para retornar ao menu inicial do módulo, clique em **Portal da Reitoria**.

Para prosseguir com a operação, o usuário deverá selecionar, entre as opções listadas, o Departamento e o Ano-Período que deseja utilizar como parâmetros para o relatório a ser gerado.

Exemplificaremos selecionando o Departamento DEPARTAMENTO DE COMUNICAÇÃO SOCIAL e optando pelo Ano-Período 2012.2. Após ter informado devidamente os dados solicitados, clique em *Gerar Relatório* e a seguinte tela será apresentada:

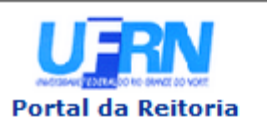

**UNIVERSIDADE FEDERAL DO RIO GRANDE DO NORTE** SISTEMA INTEGRADO DE GESTÃO DE ATIVIDADES ACADÊMICAS

EMITIDO EM 11/10/2013 15:50

#### RESULTADO SINTÉTICO DA AVALIAÇÃO INSTITUCIONAL DOS DOCENTES POR DEPARTAMENTO

Departamento: CCHLA - DEPARTAMENTO DE COMUNICAÇÃO SOCIAL (13.15) Ano-Período: 2012.2

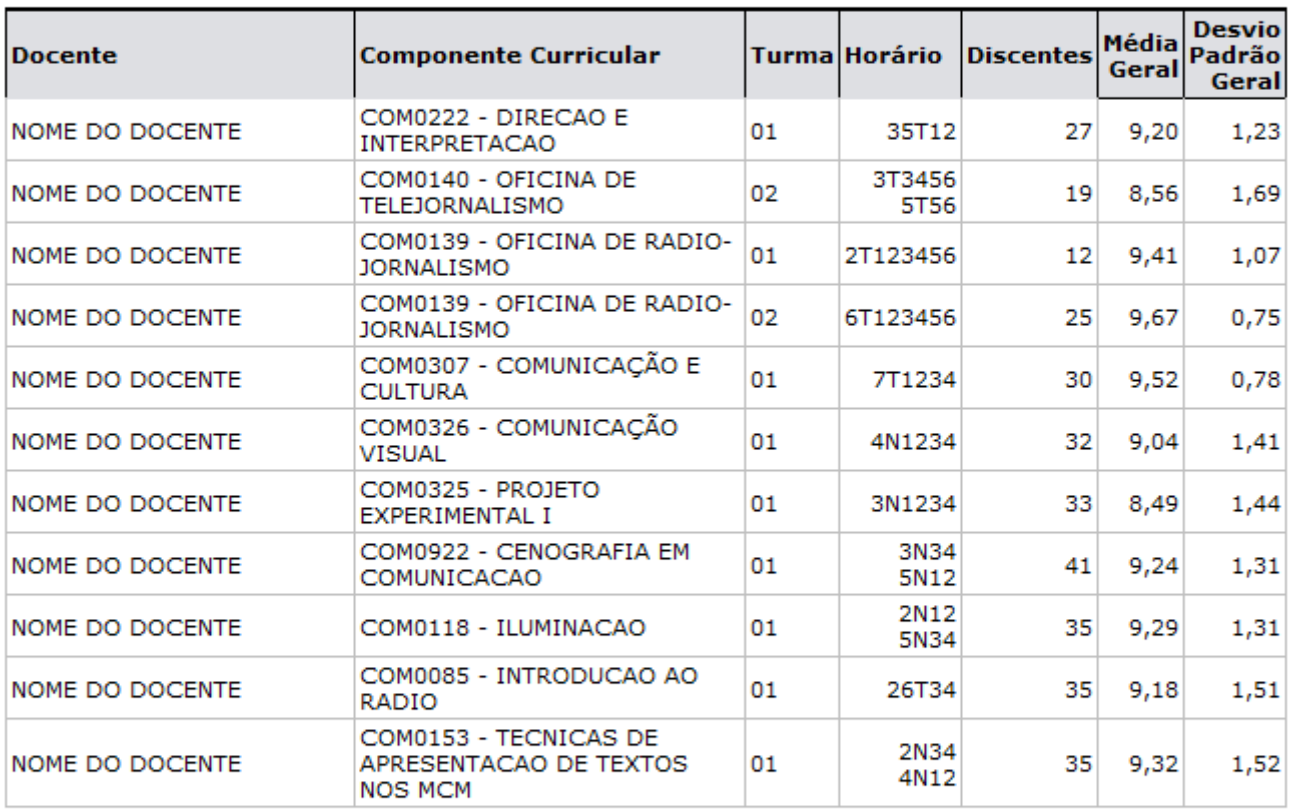

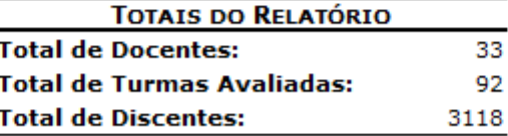

# Legenda:

N/A Item Não Avaliado

SIGAA | Superintendência de Informática - (84) 3215-3148 | Copyright ©  $\bullet$  Voltar 2006-2013 - UFRN - sigaa.ufrn.br

虘 Imprimir

Para retornar ao menu inicial do módulo, clique em Portal da Reitoria[.](https://docs.info.ufrn.br/lib/exe/detail.php?id=suporte%3Amanuais%3Asigaa%3Aportal_da_reitoria%3Agraduacao%3Aconsultas_gerais%3Aavaliacao_institucional&media=suporte:manuais:sigaa:portal_da_reitoria:graduacao:consultas_gerais:k5.png)

Casodeseje imprimir a página gerada, clique em Imprimir

Para retornar à página anterior, clique em *Voltar*.

## **Bom Trabalho!**

## **Manuais Relacionados**

- [Consultar Cursos](https://docs.info.ufrn.br/doku.php?id=suporte:manuais:sigaa:portal_da_reitoria:graduacao:consultas_gerais:cursos)
- [Consultar Alunos](https://docs.info.ufrn.br/doku.php?id=suporte:manuais:sigaa:portal_da_reitoria:graduacao:consultas_gerais:alunos)
- [Consultar Matrizes Curriculares](https://docs.info.ufrn.br/doku.php?id=suporte:manuais:sigaa:portal_da_reitoria:graduacao:consultas_gerais:matrizes_curriculares)
- [Consultar Turmas](https://docs.info.ufrn.br/doku.php?id=suporte:manuais:sigaa:portal_da_reitoria:graduacao:consultas_gerais:turmas)
- [<< Voltar Manuais do SIGAA](https://docs.info.ufrn.br/doku.php?id=suporte:manuais:sigaa:portal_da_reitoria:lista)

From:

<https://docs.info.ufrn.br/> -

Permanent link: **[https://docs.info.ufrn.br/doku.php?id=suporte:manuais:sigaa:portal\\_da\\_reitoria:graduacao:consultas\\_gerais:avaliacao\\_institucional](https://docs.info.ufrn.br/doku.php?id=suporte:manuais:sigaa:portal_da_reitoria:graduacao:consultas_gerais:avaliacao_institucional)** Last update: **2016/10/11 09:46**

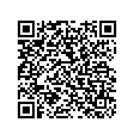